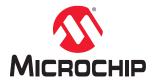

# Libero® SoC v2022.3

## RTG4<sup>™</sup> DDR Memory Controller Configuration User Guide

### Introduction

The RTG4 $^{\text{T}}$  FPGA has the following two DDR memory controller blocks located on the East and West side of the chip.

- East Fabric External Memory DDR (FDDR)
- West FDDR

The DDR controllers control off-chip DDR memories. Perform the following steps to fully configure the RTG4 DDR memory controller.

- 1. Using the RTG4 DDR Memory Controller Configurator to configure the DDR controller, select its datapath bus interface (AXI or AHB), and then select the DDR clock frequency and the fabric datapath clock frequency.
- 2. Set the register values for the DDR controller registers to match your external DDR memory characteristics.
- 3. Instantiate the DDR controller as part of a user application and make datapath connections.
- 4. Connect the DDR controller's APB configuration interface as defined by the peripheral initialization solution.

## **Table of Contents**

| Intr | oducti                                    | on                                             | 1  |
|------|-------------------------------------------|------------------------------------------------|----|
| 1.   | Fabri                                     | ic External Memory DDR Controller Configurator | 3  |
|      | 1.1.                                      | Memory Settings                                | 3  |
|      | 1.2.                                      | Fabric Interface Settings                      |    |
| 2.   | FDDI                                      | R Controller Configuration                     | 6  |
|      | 2.1.                                      | Fabric DDR Control Registers                   | 6  |
|      | 2.2.                                      | Importing DDR Configuration Files              | 8  |
|      | 2.3.                                      | Exporting DDR Configuration Files              | 9  |
|      | 2.4.                                      | Fabric DDR Initialization                      | 10 |
| 3.   | Port Description                          |                                                |    |
|      | 3.1.                                      | FDDR Core Ports                                | 18 |
|      | 3.2.                                      | Interrupt Ports                                | 18 |
|      | 3.3.                                      | APB3 Configuration Interface                   | 18 |
|      | 3.4.                                      | DDR PHY Interface                              | 19 |
|      | 3.5.                                      | AXI Bus Interface                              | 20 |
|      | 3.6.                                      | AHB0 Bus Interface                             | 21 |
|      | 3.7.                                      | AHB1 Bus Interface                             | 22 |
| 4.   | Revis                                     | sion History                                   | 24 |
| Mic  | rochip                                    | FPGA Support                                   | 25 |
| Mic  | rochip                                    | Information                                    | 25 |
|      | The I                                     | Microchip Website                              | 25 |
|      | Prod                                      | uct Change Notification Service                | 25 |
|      | Custo                                     | omer Support                                   | 25 |
|      | Microchip Devices Code Protection Feature |                                                | 25 |
|      | Legal Notice                              |                                                |    |
|      | -                                         | emarks                                         |    |
|      | Qual                                      | ity Management System                          | 27 |
|      |                                           | dwide Sales and Service                        |    |

## 1. Fabric External Memory DDR Controller Configurator

The FDDR configurator is used to configure the overall datapath and the external DDR memory parameters for the Fabric DDR controller.

Figure 1-1. FDDR Configurator Overview

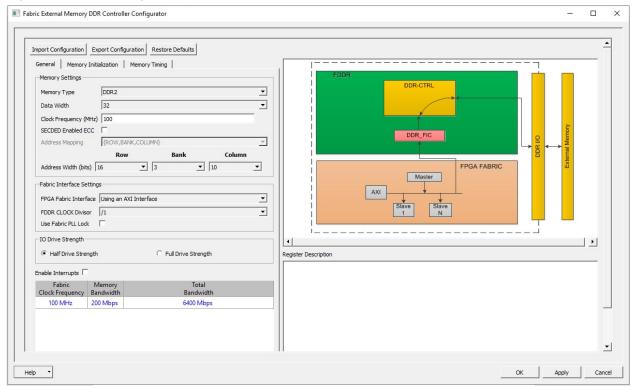

## 1.1 Memory Settings

Use **Memory Settings** to configure your memory options in the MDDR.

- Memory Type: LPDDR, DDR2, or DDR3.
- Data Width: 32-bit, 16-bit, or 8-bit.
- Clock Frequency: Any value (decimal/fractional) in the range of 20 to 333 MHz.
- · SECDED Enabled ECC: ON or OFF.

This is Single Error Correction Double Error Detection (SECDED) ECC feature of DDR/LPDDR.

## 1.2 Fabric Interface Settings

#### **FPGA Fabric Interface**

This is the data interface between the FDDR and the FPGA design. As FDDR is a memory controller, it is a target on an AXI or AHB bus. The initiator of the bus initiates bus transactions, which are in turn interpreted by FDDR as memory transactions and communicated to the off-chip DDR Memory. FDDR fabric interface options are:

- Using an AXI-64 Interface: One initiator accesses the FDDR through a 64-bit AXI interface.
- Using a Single AHB-32 Interface: One initiator accesses the FDDR through a single 32-bit AHB interface.
- · Using Two AHB-32 Interfaces: Two initiators can access the FDDR using two 32-bit AHB interfaces.

#### **FPGA CLOCK Divisor**

Specifies the frequency ratio between the DDR controller clock (CLK\_FDDR) and the clock controlling the fabric interface (CLK\_FIC64). The CLK\_FIC64 frequency must be equal to that of the AHB/AXI subsystem that is connected to the FDDR AHB/AXI bus interface. For example, if you have a DDR RAM running at 200 MHz and your Fabric/AXI Subsystem runs at 100 MHz, then you must select a divisor of 2. See the following figure.

Figure 1-2. Fabric Interface Settings-AXI Interface and FDDR Clock Divisor Agreement

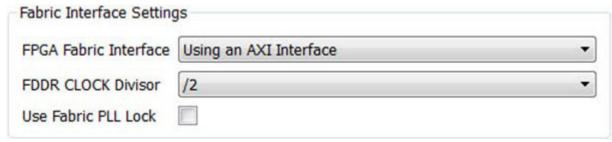

#### Use Fabric PLL LOCK

If CLK\_BASE is sourced from a Fabric CCC, then you can connect the fabric CCC LOCK output to the FDDR FAB\_PLL\_LOCK input. CLK\_BASE is not stable until the Fabric CCC locks. Therefore, Microchip recommends that you hold the FDDR in reset (that is, assert the CORE\_RESET\_N input) until CLK\_BASE is stable. The LOCK output of the Fabric CCC indicates that the Fabric CCC output clocks are stable. By checking the Use FAB\_PLL\_LOCK option, you can expose the FAB\_PLL\_LOCK input port of the FDDR. You can then connect the LOCK output of the Fabric CCC to the FAB\_PLL\_LOCK input of the FDDR.

#### 1.2.1 I/O Drive Strength (DDR2 and DDR3 only)

Select one of the following drive strengths for your DDR I/Os:

- · Half Drive Strength
- · Full Drive Strength

Depending on your DDR Memory type and the I/O Strength you select, Libero<sup>®</sup> SoC sets the DDR I/O Standard for your FDDR system, as listed in the following table.

Table 1-1. DDR I/O Standard (For FDDR System)

| DDR Memory Type | Half Drive Strength | Full Drive Strength |
|-----------------|---------------------|---------------------|
| DDR3            | SSTL15I             | SSTL15II            |
| DDR2            | SSTL18I             | SSTL18II            |

#### 1.2.2 I/O Standard (LPDDR Only)

Select one of the following options:

- LVCMOS18 (lowest power) for LVCMOS 1.8V IO standard.
- LPDDRI

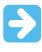

**Important:** Before you choose this standard, ensure that your board supports this standard.

#### 1.2.3 I/O Calibration

Choose one of the following options:

- ON
- OFF

### **Fabric External Memory DDR Controller Configurator**

Calibration ON and OFF provide different values for PCODE and NCODE registers. The I/O calibration block calibrates the I/O drivers to an external resistor. The impedance control is used to identify the digital values PCODE<5:0> and NCODE<5:0>. These values are fed to the pull-up/pull-down reference network to match the impedance with an external resistor. Once it matches the PCODE and NCODE registers, they are latched and sent to the drivers. Users turn on or turn off this feature as per their board requirements.

#### 1.2.4 Enable Interrupts

The FDDR is capable of raising interrupts when certain predefined conditions are satisfied. Check **Enable Interrupts** in the FDDR configurator if you use these interrupts in your application. This exposes the interrupt signals on the FDDR instance. You can connect these interrupt signals as your design requires. The following Interrupt signals and their preconditions are available:

- FIC INT: Generated when there is an error in the transaction between the Initiator and the FDDR.
- IO\_CAL\_INT: Enables you to recalibrate DDR I/Os by writing to DDR controller registers via the APB configuration interface. When calibration is complete, this interrupt is raised. For details about I/O recalibration, see the RTG4™ User Guide.
- PLL\_LOCK\_INT: Indicates that the FDDR FPLL has locked.
- PLL\_LOCKLOST\_INT: Indicates that the FDDR FPLL has lost lock.
- FDDR\_ECC\_INT: Indicates that a single-bit or two-bit error has been detected.

#### 1.2.5 Fabric Clock Frequency

Clock frequency (CLK\_BASE) calculation based on your current DDR Controller Clock (CLK\_FDDR) frequency and the FDDR CLOCK divisor, displayed in MHz.

Fabric Clock (CLK BASE) Frequency (in MHz) = CLK FDDR Clock Frequency/FDDR CLOCK divisor.

#### 1.2.6 Memory Bandwidth

Memory bandwidth calculation based on your current Clock Frequency value in Mbps. Memory Bandwidth (in Mbps) = 2 \* Clock Frequency

#### 1.2.7 Total Bandwidth

Total bandwidth calculation is based on your current Fabric Clock Frequency (CLK\_BASE), DDR, Data Width, and FDDR CLOCK divisor, in Mbps.

Total Bandwidth (in Mbps) = (2 \* Fabric Clock Frequency \* DDR Data Width)/FDDR CLOCK divisor.

## 2. FDDR Controller Configuration

When you use the Fabric DDR Controller to access an external DDR Memory, the DDR Controller must be configured at run time. This is done by writing configuration data to dedicated DDR controller configuration registers. This configuration data is dependent on the characteristics of the external DDR memory and your application. This section describes how to enter these configuration parameters in the FDDR controller configurator and how to build the initialization circuitry for the FDDR Controller after the FDDR controller is configured.

### 2.1 Fabric DDR Control Registers

The Fabric DDR Controller has a set of registers that must be configured at run time. The configuration values for these registers represent different parameters (for example, DDR mode, PHY width, burst mode, ECC, and so on). For details about the DDR controller configuration registers, see the UG0741: RTG4 FPGA I/O User Guide.

#### 2.1.1 Fabric DDR Registers Configuration

Use the **Memory Initialization** for Figure 2-1 and **Memory Timing** for Figure 2-2 tabs to enter parameters that correspond to your DDR memory and application. Consult your DDR memory vendor's datasheet for values to enter in these two tabs.

Values you enter in these tabs are automatically translated to the appropriate register values. When you click a specific parameter, its corresponding register is described in the **Register Description** window (Figure 1-1).

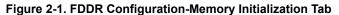

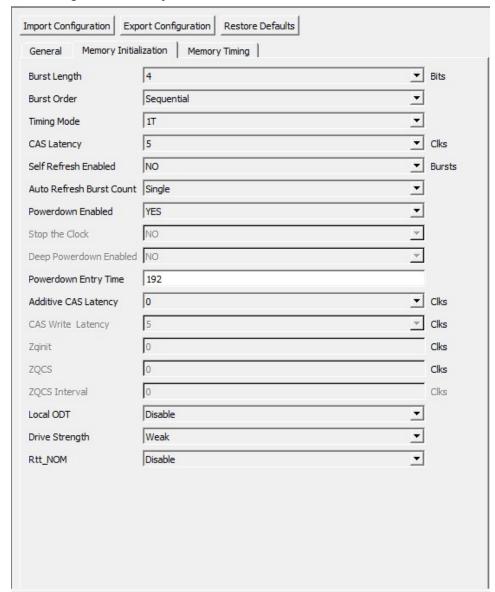

Figure 2-2. FDDR Configuration-Memory Timing Tab

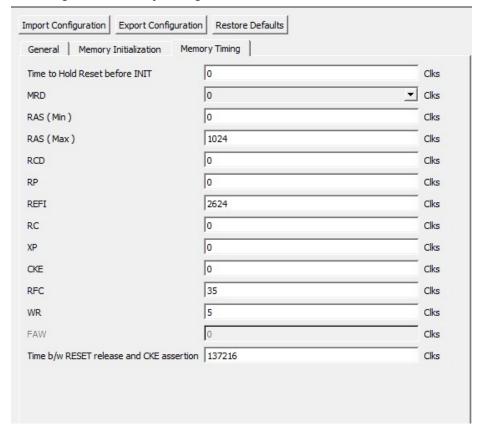

## 2.2 Importing DDR Configuration Files

In addition to entering DDR Memory parameters using the Memory Initialization and Timing tabs, you can import DDR register values from a file. To do so, click the **Import Configuration** button and navigate to the text file containing DDR register names and values. The following figure shows the import configuration syntax.

Figure 2-3. DDR Register Configuration File Syntax

```
ddrc dyn soft reset CR
                                     0x00 ;
ddrc dyn refresh 1 CR
                                     0 \times 27 DE
ddrc dyn refresh 2 CR
                                     0x030F
ddrc dyn powerdown CR
                                    0 \times 02 ;
ddrc dyn debug CR
                                    0 \times 00 :
ddrc ecc data mask CR
                                    0x0000
ddrc addr map col 1 CR
                                    0x33333
ddrc addr map col 3 CR
                                    0x3300 ;
ddrc init 1 CR
                                    0x0001;
ddrc cke rstn cycles CR1
                                    0x0100 ;
ddrc cke rstn cycles CR2
                                    0x0008
ddrc init emr2 CR
                                     0 \times 00000
ddrc init emr3 CR
                                     0x0000
ddrc dram bank act timing CR
                                     0 \times 1947
```

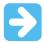

**Important:** If you choose to import register values rather than entering them using the GUI, you must specify all necessary register values. See the SmartFusion2 SoC FPGA Documentation for details.

### 2.3 Exporting DDR Configuration Files

You can also export the current register configuration data into a text file. This file contains register values that you imported (if any) and those that were computed from GUI parameters you entered in this dialog.

If you want to undo changes you have made to the DDR register configuration, you can do so with Restore Default. This deletes all register configuration data and you must either re-import or reenter this data. The data is reset to the hardware reset values.

#### 2.3.1 Generated Data

Click **OK** to generate the configuration. Based on your input in the **General**, **Memory Timing and Memory Initialization** tabs, the FDDR Configurator computes values for all DDR configuration registers and exports these values into your firmware project and simulation files. The exported file syntax is shown in the following figure.

#### Figure 2-4. Exported DDR Register Configuration File Syntax

```
# Exported: 2022-Sep-08 22:45:53
  Libero DDR Configurator GUI Version = 2.0
# DDR Controller Type = LPDDR
# Bus Width = 32-bits
# Memory Bandwidth = 200 Mbps
# Total Bandwidth = 6400 Mbps
# Validation Status:
# Target Device Manufacturer:
# Target Device: M2GL150TS
DDRC ADDR MAP BANK CR.REG DDRC ADDRMAP BANK B2
DDRC ADDR MAP BANK CR.REG DDRC ADDRMAP BANK B1
DDRC ADDR MAP BANK CR.REG DDRC ADDRMAP BANK B0
                                                                                                                   0xf
                                                                                                                   0xa
                                                                                                                   0xa
DDRC_ADDR_MAP_COL_1_CR.REG_DDRC_ADDRMAP_COL_B7
                                                                                                                   0x3
DDRC ADDR MAP COL 1 CR.REG DDRC ADDRMAP COL B4
                                                                                                                   0x3
DDRC ADDR MAP COL 1 CR.REG DDRC ADDRMAP COL B3
DDRC ADDR MAP COL 1 CR.REG DDRC ADDRMAP COL B2
DDRC ADDR MAP COL 2 CR.REG DDRC ADDRMAP COL B11
                                                                                                                   0xf
DDRC_ADDR_MAP_COL_2_CR.REG_DDRC_ADDRMAP_COL_B10
                                                                                                                  0xf
DDRC ADDR MAP COL 2 CR.REG DDRC ADDRMAP COL B9
                                                                                                                  0xf
DDRC ADDR MAP COL 2 CR.REG DDRC ADDRMAP COL B8
                                                                                                                  0x3
DDRC_ADDR_MAF_COL_3_CR.REG_DDRC_DIS_SCRUB
DDRC_ADDR_MAP_COL_3_CR.REG_DDRC_DIS_COLLISION_PAGE_OPT
                                                                                                                   0x0
                                                                                                                  0x0
DDRC_ADDR_MAP_COL_3_CR.REG_DDRC_DIS_PRE_BYPASS
DDRC_ADDR_MAP_COL_3_CR.REG_DDRC_DIS_RD_BYPASS
DDRC_ADDR_MAP_COL_3_CR.REG_DDRC_DIS_ACT_BYPASS
DDRC_ADDR_MAP_COL_3_CR.REG_DDRC_DIS_ACT_BYPASS
                                                                                                                  0x0
                                                                                                                  0x0
                                                                                                                   0x0
                                                                                                                   0x0
DDRC ADDR MAP COL 3 CR.REG DDRC ADDRMAP COL B6
                                                                                                                   0x3
DDRC ADDR MAP COL 3 CR.REG DDRC ADDRMAP COL B5
DDRC ADDR MAP ROW 1 CR.REG DDRC ADDRMAP ROW B12
                                                                                                                  0x8
DDRC_ADDR_MAP_ROW_1_CR.REG_DDRC_ADDRMAP_ROW_B2_11
                                                                                                                   0x8
DDRC ADDR MAP ROW 1 CR.REG DDRC ADDRMAP ROW B1
                                                                                                                  0x8
DDRC_ADDR_MAP_ROW_1_CR.REG_DDRC_ADDRMAP_ROW_B0
                                                                                                                  0x8
DDRC ADDR MAP ROW 2 CR.REG DDRC ADDRMAP ROW B15
                                                                                                                  0x8
DDRC_ADDR_MAP_ROW_2_CR.REG_DDRC_ADDRMAP_ROW_B14
DDRC_ADDR_MAP_ROW_2_CR.REG_DDRC_ADDRMAP_ROW_B13
                                                                                                                   0x8
                                                                                                                  0x8
DDRC AXI FABRIC PRI ID CR.PRIORITY ID
DDRC AXI FABRIC PRI ID CR.PRIORITY ENABLE BIT
                                                                                                                   0x0
                                                                                                                  0x0
DDRC_CKE_RSTN_CYCLES_1 CR.REG_DDRC_PRE_CKE_X1024
DDRC_CKE_RSTN_CYCLES_2 CR.REG_DDRC_PRE_CKE_X1024
DDRC_CKE_RSTN_CYCLES_2 CR.REG_DDRC_PRE_CKE_X1024
DDRC_CKE_RSTN_CYCLES_2 CR.REG_DDRC_PRSTCKE_X1024
                                                                                                                   0x0
                                                                                                                   0x42
                                                                                                                   0x0
DDRC_DFI_CTRLUPD_TIME_INTERVAL_CR.REG_DDRC_DFI_T_CTRLUPD_INTERVAL_MAX_X1024
                                                                                                                   0x9
DDRC_DFI_CTRLUPD_TIME_INTERVAL_CR.REG_DDRC_DFI_T_CTRLUPD_INTERVAL_MIN_X1024
                                                                                                                   0x3
DDRC DFI MAX CTRLUPD TIMING CR.REG DDRC DFI T CTRLUP MAX
                                                                                                                  0x40
DDRC DFI MIN CTRLUPD TIMING CR.REG DDRC DFI T CTRLUP MIN
                                                                                                                   0x3
DDRC_DFI_RDDATA_EN_CR.REG_DDRC_DFI_T_RDDATA_EN
                                                                                                                  0x3
DDRC_DFI_RD_LVL_CONTROL_1_CR.REG_DDRC_RDLVL_RR
DDRC_DFI_RD_LVL_CONTROL_1_CR.REG_DDRC_DFI_RDLVL_MAX_X1024
                                                                                                                   0x0
                                                                                                                  0x0
DDRC DFI RD LVL CONTROL 2 CR.REG DDRC DFI RDLVL MAX X1024
DDRC DFI RD LVL CONTROL 2 CR.REG DDRC DFI RD DQS GATE LEVEL
                                                                                                                   0x0
                                                                                                                  0x0
DDRC DFI RD LVL CONTROL 2 CR.REG DDRC DFI RD DATA EYE TRAIN
```

#### 2.4 Fabric DDR Initialization

The Fabric DDR Initialization solution requires that, in addition to specifying Fabric DDR configuration register values, you must build the configuration and initialization circuitry in SmartDesign for your Fabric DDR controller. The following section describes how to build the initialization circuitry in a SmartDesign component FDDR INIT.

The FDDR INIT component consists of:

- · CoreABC soft IP core
- CoreAPB3 bus Soft IP Core

Figure 2-5. FDDR\_INIT SmartDesign Component

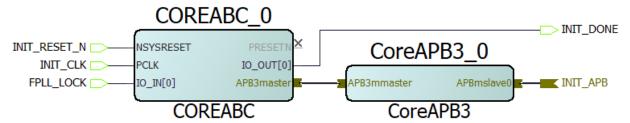

#### 2.4.1 Configuring and generating the FDDR component

- 1. From the Catalog, right click RTG4 DDR Memory controller and choose Configure Core.
- 2. Click **OK** to exit the Configurator when done. Your FDDR component is generated. Libero generates the CoreABC program in the cproject\_location>/component/work/<FDDR\_component\_name>/
  <FDDR component name> 0/fddr init abc.txt file.
- 3. Some of the functions performed by CoreABC are as follows:
  - Perform the FPLL calibration/workaround, which includes polling for the FPLL LOCK output from FDDR.
  - Configure the DDR registers.
  - Wait for controller ready and memory settling time, and then assert INIT\_DONE.

#### 2.4.2 Building the FDDR Initialization Circuitry with FDDR\_INIT Component

After you have configured the RTG4 DDR memory controller, you need to build the initialization circuitry for the FDDR.

- 1. Create a SmartDesign component with name FDDR INIT.
- 2. From the Catalog, drag and drop CoreABC (v3.6.100 or later) to the SmartDesign component FDDR\_INIT.
- 3. Specify a name to the CoreABC component and click **OK** to open its configurator.
- 4. Configure the CoreABC component as shown in the following figure. Ensure that it has the following selections in the **Parameters** tab:
  - The data bus width is 32.
  - The maximum number of instructions is at least 256.
  - Number of I/O inputs is 1.
  - Number of I/O flags is 1.
  - Number of I/O outputs is 1.
  - Instruction store is hard (FPGA logic elements).
  - Use AND and IOWRT operations as optional instructions.
- 5. Copy the CoreABC program generated for your FDDR from the fddr\_init\_abc.txt file created under the cproject\_location>/component/work/../ <user\_FDDR\_name>\_0/ folder and paste to the CoreABC Program tab. The program code loads the DDR controller registers with the values you have configured for your DDR controller and starts the initialization sequence. Depending on the number of instructions generated in the fddr\_init\_abc.txt file, you may have to increase the maximum number of instructions.
- 6. Click **OK** to exit the configurator when done and generate the CoreABC component.
- 7. From the Catalog, drag and drop CoreAPB3 (v4.1.100 or later) to the SmartDesign component FDDR\_INIT.

**User Guide** 

- 8. Specify a name to the CoreAPB3 component and click **OK** to open its configurator.
- 9. Configure the CoreAPB3 component as shown in Figure 2-8. Make sure it has the following selections:
  - APB initiator data bus width is 32.
  - Number of address bits driven by initiator is 20.
  - Enabled APB target slots is slot 0. All other save slots are disabled.
- 10. Click **OK** to exit the configurator when done and generate the CoreAB3 component.

## **FDDR Controller Configuration**

- 11. The following table lists the necessary port tie-offs, promotions, and connections between the CoreABC and CoreAPB3 components in the FDDR\_INIT SmartDesign canvas. See the Figure 2-5 for the connections and port tie-offs.
- 12. When completed, click the **Generate** button in the SmartDesign canvas to generate FDDR\_INIT component.

#### Table 2-1. Port tie-offs, Promotions and Connections in FDDR\_INIT

| Port/Bus Interface (BIF) Name/Block | Action                                                                                                    |
|-------------------------------------|----------------------------------------------------------------------------------------------------|
| NSYSRESET/CoreABC                   | Promote to top and rename to INIT_RESET_N                                                                     |
| PCLK/CoreABC                        | Promote to top and rename to INIT_CLK                                                                         |
| IO_IN[0]/CoreABC                    | Promote IO_IN[0] to top and rename to FPLL_LOCK. This is used to poll for FPLL_LOCK output of the FDDR block. |
| PRESETN/CoreABC                     | Mark as unused                                                                                                |
| IO_OUT[0]/CoreABC                   | Promote to top and rename to INIT_DONE                                                                        |
| APB3master BIF/CoreABC              | Connect to APB3mmaster BIF of CoreAPB3                                                                        |
| APBmslave0/CoreAPB3                 | Promote to top and rename to INIT_APB                                                                         |

Figure 2-6. CoreABC Configurator

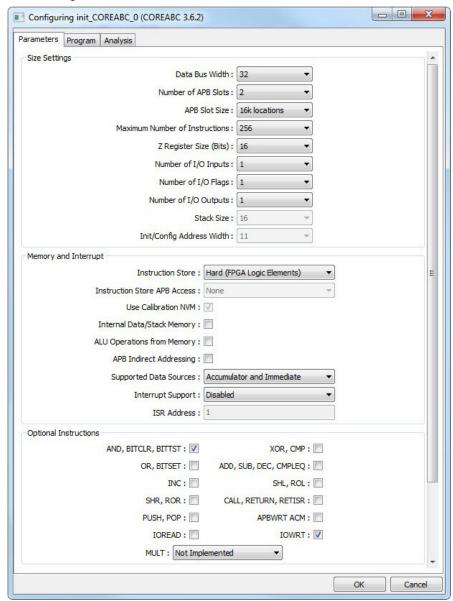

Figure 2-7. CoreABC Program Code for FDDR

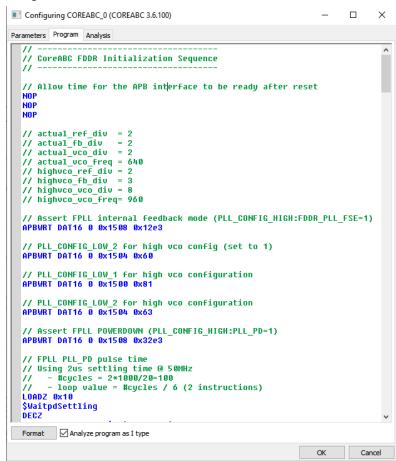

Figure 2-8. CoreAPB3 Configurator

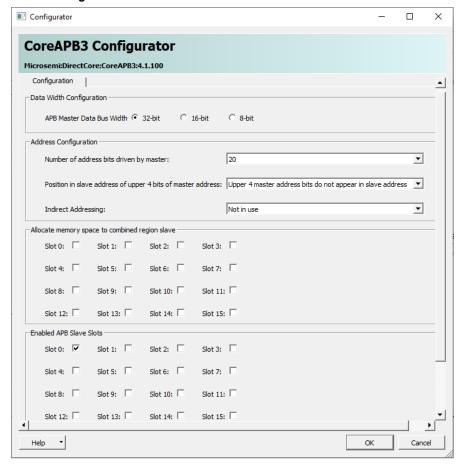

#### 2.4.3 DDR Memory Settling Time

The RTG4 DDR memory controller block is hard-coded with a DDR memory settling time of 200  $\mu$ s, considering that the clock period of INIT\_CLK is 20 ns (frequency 50 MHz). Microchip recommends that the initialization frequency be kept at 50 MHz.

The following figure shows the DDR Memory Settling Time at 200 µs.

Figure 2-9. DDR Memory Settling Time-200 µs

```
// Memory Settling time
// Using 200us settling time @ 50MHz
// - #cycles = 200*1000/20=10000
// - loop value = #cycles / 6 (2 instructions)
// - loop value = 10000/6 = 0x682
LOADZ 0x682
$WaitSettling
```

Consult your DDR Memory vendor's datasheet for the correct memory settling time to use. An incorrect memory settling time may result in the failure of the DDR memory to initialize during operation.

If a different memory settling time is required for your DDR memory or you choose to use a different INIT\_CLK frequency than the recommended 50 MHz, you must edit the program code in the Program tab of CoreABC to change the load value of the register used to compute the settling time. The following figure shows an example of the modified code to support DDR Memory settling time of  $400 \, \mu s$ .

#### Figure 2-10. DDR Memory Settling Time-400 µs

```
// Memory Settling time
// Using 400us settling time @ 50MHz
// - #cycles = 400*1000/20=20000
// - loop value = #cycles / 6 (2 instructions)
// - loop value = 20000/6 = 0xd05
LOADZ 0xd05
$WaitSettling
```

#### 2.4.4 Interfacing FDDR with the Initialization Logic

- Drag and drop the generated FDDR component from the Design Hierarchy window into the top level SmartDesign Canvas.
- 2. Drag and drop the **SmartDesign** component FDDR\_INIT from the **Design Hierarchy** window into the same SmartDesign canvas where you have instantiated the FDDR core.
- 3. To interface the FDDR to the initialization logic block FDDR\_INIT, make the necessary interconnections as shown in the following table.

Table 2-2. FDDR to FDDR\_INIT Interconnections

| From Port/BIF name/Block Name  | To Port/BIF Name/Block Name                                                   |
|--------------------------------|-------------------------------------------------------------------------------|
| APB_SLAVE/FDDR                 | INIT_APB/FDDR_INIT                                                            |
| APB_S_PCLK/FDDR                | INIT_CLK/FDDR_INIT                                                            |
| APB_S_PRESET_N/FDDR            | INIT_RESET_N/FDDR_INIT                                                        |
| FPLL_LOCK/FDDR                 | FPLL_LOCK/FDDR_INIT                                                           |
| AXI_SLAVE/FDDR                 | Target (mirrored) BIF of AXI bus when the FDDR is configured as an AXI target |
| Connected to user Fabric Logic | INIT_DONE                                                                     |

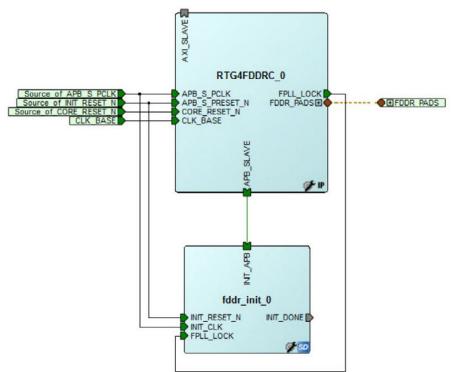

Figure 2-11. FDDR Subsystem Initialization Circuitry

4. When completed, click the **Generate** button in SmartDesign to generate the FDDR subsystem. Configuration and initialization of your FDDR subsystem is complete.

## 3. Port Description

This section describes the ports of RTG4 DDR Memory Controller Configurator.

#### 3.1 FDDR Core Ports

The following table lists the ports of FDDR Core.

**Table 3-1. FDDR Core Ports** 

| Port Name         | Direction | Description                                                                                    |
|-------------------|-----------|------------------------------------------------------------------------------------------------|
| CORE_RESET_N      | IN        | FDDR Controller Reset                                                                          |
| CLK_BASE          | IN        | FDDR Fabric Interface Clock                                                                    |
| FPLL_LOCK         | OUT       | FDDR PLL Lock output<br>High when FDDR PLL is locked.                                          |
| CLK_BASE_PLL_LOCK | IN        | Fabric PLL Lock Input This input is exposed only when the Use FAB_PLL_LOCK option is selected. |

### 3.2 Interrupt Ports

The following table lists the group of ports that is exposed when you select the Enable interrupts option.

**Table 3-2. Interrupt Ports** 

| Port Name        | Direction | Description                                                                     |
|------------------|-----------|---------------------------------------------------------------------------------|
| PLL_LOCK_INT     | OUT       | Asserts when FDDR PLL locks                                                     |
| PLL_LOCKLOST_INT | OUT       | Asserts when FDDR PLL lock is lost                                              |
| ECC_INT          | OUT       | Asserts when an ECC Event occurs                                                |
| IO_CALIB_INT     | OUT       | Asserts when I/O calibration is complete                                        |
| FIC_INT          | OUT       | Asserts when there is an error in the AHB/AXI protocol on the Fabric interface. |

### 3.3 APB3 Configuration Interface

The following table lists the APB3 configuration interface ports signals.

Table 3-3. APB3 Configuration Interface

| Port Name          | Direction | Description   |
|--------------------|-----------|---------------|
| APB_S_PENABLE      | IN        | Target Enable |
| APB_S_PSEL         | IN        | Target Select |
| APB_S_PWRITE       | IN        | Write Enable  |
| APB_S_PADDR[10:2]  | IN        | Address       |
| APB_S_PWDATA[15:0] | IN        | Write Data    |
| APB_S_PREADY       | OUT       | Target Ready  |

| continued          |           |              |  |
|--------------------|-----------|--------------|--|
| Port Name          | Direction | Description  |  |
| APB_S_PSLVERR      | OUT       | Target Error |  |
| APB_S_PRDATA[15:0] | OUT       | Read Data    |  |
| APB_S_PRESET_N     | IN        | Target Reset |  |
| APB_S_PCLK         | IN        | Clock        |  |

### 3.4 DDR PHY Interface

These ports are exposed at the top level of the System Builder generated block.

Table 3-4. DDR PHY Interface

| Port Name                      | Direction | Description                             |
|--------------------------------|-----------|-----------------------------------------|
| FDDR_CAS_N                     | OUT       | Dram CASN                               |
| FDDR_CKE                       | OUT       | Dram CKE                                |
| FDDR_CLK                       | OUT       | Clock, P side                           |
| FDDR_CLK_N                     | OUT       | Clock, N side                           |
| FDDR_CS_N                      | OUT       | Dram CSN                                |
| FDDR_ODT                       | OUT       | Dram ODT                                |
| FDDR_RAS_N                     | OUT       | Dram RASN                               |
| FDDR_RESET_N                   | OUT       | Dram reset for DDR3                     |
| FDDR_WE_N                      | OUT       | Dram WEN                                |
| FDDR_ADDR[15:0]                | OUT       | Dram address bits                       |
| FDDR_BA[2:0]                   | OUT       | Dram bank address                       |
| FDDR_DM_RDQS[4:0]              | INOUT     | Dram data mask                          |
| FDDR_DQS[4:0]                  | INOUT     | Dram data strobe Input/Output-P side    |
| FDDR_DQS_N[4:0]                | INOUT     | Dram data strobe Input/Output-N side    |
| FDDR_DQ[35:0]                  | INOUT     | Dram data Input/Output                  |
| FDDR_FIFO_WE_IN[2:0]           | IN        | FIFO in signal                          |
| FDDR_FIFO_WE_OUT[2:0]          | OUT       | FIFO out signal                         |
| FDDR_DM_RDQS ([3:0]/[1:0]/[0]) | INOUT     | Dram data mask                          |
| FDDR_DQS ([3:0]/[1:0]/[0])     | INOUT     | Dram data strobe Input/Output-P<br>Side |
| FDDR_DQS_N ([3:0]/[1:0]/[0])   | INOUT     | Dram data strobe Input/Output-N<br>Side |
| FDDR_DQ ([31:0]/[15:0]/[7:0])  | INOUT     | Dram data Input/Output                  |
| FDDR_DQS_TMATCH_0_IN           | IN        | FIFO in signal                          |
| FDDR_DQS_TMATCH_0_OUT          | OUT       | FIFO out signal                         |

| continued                     |           |                                          |  |
|-------------------------------|-----------|------------------------------------------|--|
| Port Name                     | Direction | Description                              |  |
| FDDR_DQS_TMATCH_1_IN          | IN        | FIFO in signal (32-bit only)             |  |
| FDDR_DQS_TMATCH_1_OUT         | OUT       | FIFO out signal (32-bit only)            |  |
| FDDR_DM_RDQS_ECC              | INOUT     | Dram ECC data mask                       |  |
| FDDR_DQS_ECC                  | INOUT     | Dram ECC data strobe Input/Output-P side |  |
| FDDR_DQS_ECC_N                | INOUT     | Dram ECC Data Strobe Input/Output-N side |  |
| FDDR_DQ_ECC ([3:0]/[1:0]/[0]) | INOUT     | Dram ECC data Input/Output               |  |
| FDDR_DQS_TMATCH_ECC_IN        | IN        | ECC FIFO in signal                       |  |
| FDDR_DQS_TMATCH_ECC_OUT       | OUT       | ECC FIFO out signal (32-bit only)        |  |

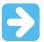

**Important:** Port widths for some ports change, depending on the selection of the PHY width. The notation **[a:0]/ [b:0]/[c:0]** is used to denote such ports, where:

- [a:0] refers to the port width when a 32-bit PHY width is selected
- [b:0] corresponds to a 16-bit PHY width, and
- [c:0] corresponds to an 8-bit PHY width.

### 3.5 AXI Bus Interface

The following table lists the ports of the AXI Bus interface.

Table 3-5. AXI Bus Interface

| Port Name          | Direction | Description                                                        |
|--------------------|-----------|--------------------------------------------------------------------|
| AXI_S_AWREADY      | OUT       | Write address ready                                                |
| AXI_S_WREADY       | OUT       | Write address ready                                                |
| AXI_S_BID[3:0]     | OUT       | Response ID                                                        |
| AXI_S_BRESP[1:0]   | OUT       | Write response                                                     |
| AXI_S_BVALID       | OUT       | Write response valid                                               |
| AXI_S_ARREADY      | OUT       | Read address ready                                                 |
| AXI_S_RID[3:0]     | OUT       | Read ID Tag                                                        |
| AXI_S_RRESP[1:0]   | OUT       | Read response                                                      |
| AXI_S_RDATA[63:0]  | OUT       | Read data                                                          |
| AXI_S_RLAST        | OUT       | Read last This signal indicates the last transfer in a read burst. |
| AXI_S_RVALID       | OUT       | Read address valid                                                 |
| AXI_S_AWID[3:0]    | IN        | Write address ID                                                   |
| AXI_S_AWADDR[31:0] | IN        | Write address                                                      |
| AXI_S_AWLEN[3:0]   | IN        | Burst length                                                       |

| continued          |           |                                                                                                    |  |
|--------------------|-----------|----------------------------------------------------------------------------------------------------|--|
| Port Name          | Direction | Description                                                                                             |  |
| AXI_S_AWSIZE[1:0]  | IN        | Burst size                                                                                              |  |
| AXI_S_AWBURST[1:0] | IN        | Burst type                                                                                              |  |
| AXI_S_AWLOCK[1:0]  | IN        | Lock type This signal provides additional information about the atomic characteristics of the transfer. |  |
| AXI_S_AWVALID      | IN        | Write address valid                                                                                     |  |
| AXI_S_WID[3:0]     | IN        | Write data ID tag                                                                                       |  |
| AXI_S_WDATA[63:0]  | IN        | Write data                                                                                              |  |
| AXI_S_WSTRB[7:0]   | IN        | Write strobes                                                                                           |  |
| AXI_S_WLAST        | IN        | Write last                                                                                              |  |
| AXI_S_WVALID       | IN        | Write valid                                                                                             |  |
| AXI_S_BREADY       | IN        | Write ready                                                                                             |  |
| AXI_S_ARID[3:0]    | IN        | Read address ID                                                                                         |  |
| AXI_S_ARADDR[31:0] | IN        | Read address                                                                                            |  |
| AXI_S_ARLEN[3:0]   | IN        | Burst length                                                                                            |  |
| AXI_S_ARSIZE[1:0]  | IN        | Burst size                                                                                              |  |
| AXI_S_ARBURST[1:0] | IN        | Burst type                                                                                              |  |
| AXI_S_ARLOCK[1:0]  | IN        | Lock type                                                                                               |  |
| AXI_S_ARVALID      | IN        | Read address valid                                                                                      |  |
| AXI_S_RREADY       | IN        | Read address ready                                                                                      |  |
| AXI_S_CORE_RESET_N | IN        | FDDR global reset                                                                                       |  |

### 3.6 AHB0 Bus Interface

The following table lists the AHB0 Bus interface ports signals.

Table 3-6. AHB0 Bus Interface

| Port Name           | Direction | Description                                                                                                    |
|---------------------|-----------|----------------------------------------------------------------------------------------------------|
| AHB0_S_HREADYOUT    | OUT       | AHBL target ready When high for a write indicates that the target is ready to accept data, and high for a read indicates that data is valid.                                                                           |
| AHB0_S_HRESP        | OUT       | AHBL response status When driven high at the end of a transaction indicates that the transaction has completed with errors. Low at the end of a transaction indicates that the transaction has completed successfully. |
| AHB0_S_HRDATA[31:0] | OUT       | AHBL read data Read data from the target to the initiator.                                                                                                    |

| continued           |           |                                                                                                    |  |
|---------------------|-----------|----------------------------------------------------------------------------------------------------|--|
| Port Name           | Direction | Description                                                                                                    |  |
| AHB0_S_HSEL         | IN        | AHBL target select When asserted, the target is the currently selected AHBL target on the AHB bus.                               |  |
| AHB0_S_HADDR[31:0]  | IN        | AHBL address Byte address on the AHBL interface.                                                                                 |  |
| AHB0_S_HBURST[2:0]  | IN        | AHBL burst length                                                                                                    |  |
| AHB0_S_HSIZE[1:0]   | IN        | AHBL transfer size Indicates the size of the current transfer (8/16/32 byte transactions only).                                  |  |
| AHB0_S_HTRANS[1:0]  | IN        | AHBL transfer type Indicates the transfer type of the current transaction.                                                       |  |
| AHB0_S_HMASTLOCK    | IN        | AHBL lock When asserted the current transfer is part of a locked transaction.                                                    |  |
| AHB0_S_HWRITE       | IN        | AHBL write When high indicates that the current transaction is a write and low indicates that the current transaction is a read. |  |
| AHB0_S_HREADY       | IN        | AHBL ready When high, indicates that the target is ready to accept a new transaction.                                            |  |
| AHB0_S_HWDATA[31:0] | IN        | AHBL write data Write data from the initiator to the target.                                                                     |  |

## 3.7 AHB1 Bus Interface

The following table lists the AHB1 Bus interface port signals.

Table 3-7. AHB1 Bus Interface

| Port Name           | Direction | Description                                                                                                    |
|---------------------|-----------|----------------------------------------------------------------------------------------------------|
| AHB1_S_HREADYOUT    | OUT       | AHBL target ready When high for a write indicates the target is ready to accept data and when high for a read indicates that data is valid.                                                                                        |
| AHB1_S_HRESP        | OUT       | AHBL response status When driven high at the end of a transaction indicates that the transaction has completed with errors. When driven low at the end of a transaction indicates that the transaction has completed successfully. |
| AHB1_S_HRDATA[31:0] | OUT       | AHBL read data Read data from the target to the initiator.                                                                                                    |
| AHB1_S_HSEL         | IN        | AHBL target select When asserted, the target is the currently selected AHBL target on the AHB bus.                                                                                                    |
| AHB1_S_HADDR[31:0]  | IN        | AHBL address Byte address on the AHBL interface.                                                                                                    |

# Libero® SoC v2022.3

## **Port Description**

| continued           |           |                                                                                                    |  |
|---------------------|-----------|----------------------------------------------------------------------------------------------------|--|
| Port Name           | Direction | Description                                                                                                    |  |
| AHB1_S_HBURST[2:0]  | IN        | AHBL burst length                                                                                                    |  |
| AHB1_S_HSIZE[1:0]   | IN        | AHBL transfer size Indicates the size of the current transfer (8/16/32 byte transactions only).                                    |  |
| AHB1_S_HTRANS[1:0]  | IN        | AHBL transfer type Indicates the transfer type of the current transaction.                                                         |  |
| AHB1_S_HMASTLOCK    | IN        | AHBL lock When asserted the current transfer is part of a locked transaction.                                                      |  |
| AHB1_S_HWRITE       | IN        | AHBL write When high indicates that the current transaction is a write. When low indicates that the current transaction is a read. |  |
| AHB1_S_HREADY       | IN        | AHBL ready When high, indicates that the target is ready to accept a new transaction.                                              |  |
| AHB1_S_HWDATA[31:0] | IN        | AHBL write data Write data from the initiator to the target.                                                                       |  |

## 4. Revision History

The revision history describes the changes that were implemented in the document. The changes are listed by revision, starting with the most current publication.

Table 4-1. Revision History

| Revision | Date    | Description                                                                                                    |
|----------|---------|----------------------------------------------------------------------------------------------------|
| Α        | 12/2022 | The following is the list of changes in revision A of the document:                                                                        |
|          |         | The document was migrated to the Microchip template.                                                                                       |
|          |         | <ul> <li>The document number was updated to DS50003453 from<br/>50200589.</li> </ul>                                                       |
|          |         | <ul> <li>Updated the following screenshots: Figure 2-1 and Figure 2-2 in<br/>section 2.1.1. Fabric DDR Registers Configuration.</li> </ul> |

## **Microchip FPGA Support**

Microchip FPGA products group backs its products with various support services, including Customer Service, Customer Technical Support Center, a website, and worldwide sales offices. Customers are suggested to visit Microchip online resources prior to contacting support as it is very likely that their queries have been already answered.

Contact Technical Support Center through the website at <a href="www.microchip.com/support">www.microchip.com/support</a>. Mention the FPGA Device Part number, select appropriate case category, and upload design files while creating a technical support case.

Contact Customer Service for non-technical product support, such as product pricing, product upgrades, update information, order status, and authorization.

- From North America, call 800.262.1060
- From the rest of the world, call 650.318.4460
- · Fax, from anywhere in the world, 650.318.8044

## **Microchip Information**

## The Microchip Website

Microchip provides online support via our website at <a href="www.microchip.com/">www.microchip.com/</a>. This website is used to make files and information easily available to customers. Some of the content available includes:

- Product Support Data sheets and errata, application notes and sample programs, design resources, user's
  guides and hardware support documents, latest software releases and archived software
- General Technical Support Frequently Asked Questions (FAQs), technical support requests, online discussion groups, Microchip design partner program member listing
- **Business of Microchip** Product selector and ordering guides, latest Microchip press releases, listing of seminars and events, listings of Microchip sales offices, distributors and factory representatives

## **Product Change Notification Service**

Microchip's product change notification service helps keep customers current on Microchip products. Subscribers will receive email notification whenever there are changes, updates, revisions or errata related to a specified product family or development tool of interest.

To register, go to www.microchip.com/pcn and follow the registration instructions.

## **Customer Support**

Users of Microchip products can receive assistance through several channels:

- · Distributor or Representative
- Local Sales Office
- Embedded Solutions Engineer (ESE)
- · Technical Support

Customers should contact their distributor, representative or ESE for support. Local sales offices are also available to help customers. A listing of sales offices and locations is included in this document.

Technical support is available through the website at: www.microchip.com/support

## Microchip Devices Code Protection Feature

Note the following details of the code protection feature on Microchip products:

- · Microchip products meet the specifications contained in their particular Microchip Data Sheet.
- Microchip believes that its family of products is secure when used in the intended manner, within operating specifications, and under normal conditions.
- Microchip values and aggressively protects its intellectual property rights. Attempts to breach the code
  protection features of Microchip product is strictly prohibited and may violate the Digital Millennium Copyright
  Act.
- Neither Microchip nor any other semiconductor manufacturer can guarantee the security of its code. Code
  protection does not mean that we are guaranteeing the product is "unbreakable". Code protection is constantly
  evolving. Microchip is committed to continuously improving the code protection features of our products.

## **Legal Notice**

This publication and the information herein may be used only with Microchip products, including to design, test, and integrate Microchip products with your application. Use of this information in any other manner violates these terms. Information regarding device applications is provided only for your convenience and may be superseded by updates. It is your responsibility to ensure that your application meets with your specifications. Contact your local Microchip sales office for additional support or, obtain additional support at <a href="https://www.microchip.com/en-us/support/design-help/client-support-services">www.microchip.com/en-us/support/design-help/client-support-services</a>.

THIS INFORMATION IS PROVIDED BY MICROCHIP "AS IS". MICROCHIP MAKES NO REPRESENTATIONS OR WARRANTIES OF ANY KIND WHETHER EXPRESS OR IMPLIED, WRITTEN OR ORAL, STATUTORY OR OTHERWISE, RELATED TO THE INFORMATION INCLUDING BUT NOT LIMITED TO ANY IMPLIED WARRANTIES OF NON-INFRINGEMENT, MERCHANTABILITY, AND FITNESS FOR A PARTICULAR PURPOSE, OR WARRANTIES RELATED TO ITS CONDITION, QUALITY, OR PERFORMANCE.

IN NO EVENT WILL MICROCHIP BE LIABLE FOR ANY INDIRECT, SPECIAL, PUNITIVE, INCIDENTAL, OR CONSEQUENTIAL LOSS, DAMAGE, COST, OR EXPENSE OF ANY KIND WHATSOEVER RELATED TO THE INFORMATION OR ITS USE, HOWEVER CAUSED, EVEN IF MICROCHIP HAS BEEN ADVISED OF THE POSSIBILITY OR THE DAMAGES ARE FORESEEABLE. TO THE FULLEST EXTENT ALLOWED BY LAW, MICROCHIP'S TOTAL LIABILITY ON ALL CLAIMS IN ANY WAY RELATED TO THE INFORMATION OR ITS USE WILL NOT EXCEED THE AMOUNT OF FEES, IF ANY, THAT YOU HAVE PAID DIRECTLY TO MICROCHIP FOR THE INFORMATION.

Use of Microchip devices in life support and/or safety applications is entirely at the buyer's risk, and the buyer agrees to defend, indemnify and hold harmless Microchip from any and all damages, claims, suits, or expenses resulting from such use. No licenses are conveyed, implicitly or otherwise, under any Microchip intellectual property rights unless otherwise stated.

#### **Trademarks**

The Microchip name and logo, the Microchip logo, Adaptec, AVR, AVR logo, AVR Freaks, BesTime, BitCloud, CryptoMemory, CryptoRF, dsPIC, flexPWR, HELDO, IGLOO, JukeBlox, KeeLoq, Kleer, LANCheck, LinkMD, maXStylus, maXTouch, MediaLB, megaAVR, Microsemi, Microsemi logo, MOST, MOST logo, MPLAB, OptoLyzer, PIC, picoPower, PICSTART, PIC32 logo, PolarFire, Prochip Designer, QTouch, SAM-BA, SenGenuity, SpyNIC, SST, SST Logo, SuperFlash, Symmetricom, SyncServer, Tachyon, TimeSource, tinyAVR, UNI/O, Vectron, and XMEGA are registered trademarks of Microchip Technology Incorporated in the U.S.A. and other countries.

AgileSwitch, APT, ClockWorks, The Embedded Control Solutions Company, EtherSynch, Flashtec, Hyper Speed Control, HyperLight Load, Libero, motorBench, mTouch, Powermite 3, Precision Edge, ProASIC, ProASIC Plus, ProASIC Plus logo, Quiet- Wire, SmartFusion, SyncWorld, Temux, TimeCesium, TimeHub, TimePictra, TimeProvider, TrueTime, and ZL are registered trademarks of Microchip Technology Incorporated in the U.S.A.

Adjacent Key Suppression, AKS, Analog-for-the-Digital Age, Any Capacitor, Anyln, AnyOut, Augmented Switching, BlueSky, BodyCom, Clockstudio, CodeGuard, CryptoAuthentication, CryptoAutomotive, CryptoCompanion, CryptoController, dsPICDEM, dsPICDEM.net, Dynamic Average Matching, DAM, ECAN, Espresso T1S, EtherGREEN, GridTime, IdealBridge, In-Circuit Serial Programming, ICSP, INICnet, Intelligent Paralleling, IntelliMOS, Inter-Chip Connectivity, JitterBlocker, Knob-on-Display, KoD, maxCrypto, maxView, memBrain, Mindi, MiWi, MPASM, MPF, MPLAB Certified logo, MPLIB, MPLINK, MultiTRAK, NetDetach, Omniscient Code Generation, PICDEM, PICDEM.net, PICkit, PICtail, PowerSmart, PureSilicon, QMatrix, REAL ICE, Ripple Blocker, RTAX, RTG4, SAM-

ICE, Serial Quad I/O, simpleMAP, SimpliPHY, SmartBuffer, SmartHLS, SMART-I.S., storClad, SQI, SuperSwitcher, SuperSwitcher II, Switchtec, SynchroPHY, Total Endurance, Trusted Time, TSHARC, USBCheck, VariSense, VectorBlox, VeriPHY, ViewSpan, WiperLock, XpressConnect, and ZENA are trademarks of Microchip Technology Incorporated in the U.S.A. and other countries.

SQTP is a service mark of Microchip Technology Incorporated in the U.S.A.

The Adaptec logo, Frequency on Demand, Silicon Storage Technology, and Symmcom are registered trademarks of Microchip Technology Inc. in other countries.

GestIC is a registered trademark of Microchip Technology Germany II GmbH & Co. KG, a subsidiary of Microchip Technology Inc., in other countries.

All other trademarks mentioned herein are property of their respective companies.

© 2022, Microchip Technology Incorporated and its subsidiaries. All Rights Reserved.

ISBN: 978-1-6683-1670-2

## **Quality Management System**

For information regarding Microchip's Quality Management Systems, please visit www.microchip.com/quality.

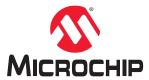

# **Worldwide Sales and Service**

| AMERICAS                         | ASIA/PACIFIC           | ASIA/PACIFIC            | EUROPE                |
|----------------------------------|------------------------|-------------------------|-----------------------|
| Corporate Office                 | Australia - Sydney     | India - Bangalore       | Austria - Wels        |
| 2355 West Chandler Blvd.         | Tel: 61-2-9868-6733    | Tel: 91-80-3090-4444    | Tel: 43-7242-2244-39  |
| Chandler, AZ 85224-6199          | China - Beijing        | India - New Delhi       | Fax: 43-7242-2244-393 |
| ГеІ: 480-792-7200                | Tel: 86-10-8569-7000   | Tel: 91-11-4160-8631    | Denmark - Copenhagen  |
| Fax: 480-792-7277                | China - Chengdu        | India - Pune            | Tel: 45-4485-5910     |
| echnical Support:                | Tel: 86-28-8665-5511   | Tel: 91-20-4121-0141    | Fax: 45-4485-2829     |
| www.microchip.com/support        | China - Chongqing      | Japan - Osaka           | Finland - Espoo       |
| Web Address:                     | Tel: 86-23-8980-9588   | Tel: 81-6-6152-7160     | Tel: 358-9-4520-820   |
| www.microchip.com                | China - Dongguan       | Japan - Tokyo           | France - Paris        |
| Atlanta                          | Tel: 86-769-8702-9880  | Tel: 81-3-6880- 3770    | Tel: 33-1-69-53-63-20 |
| Ouluth, GA                       | China - Guangzhou      | Korea - Daegu           | Fax: 33-1-69-30-90-79 |
| el: 678-957-9614                 | Tel: 86-20-8755-8029   | Tel: 82-53-744-4301     | Germany - Garching    |
| ax: 678-957-1455                 | China - Hangzhou       | Korea - Seoul           | Tel: 49-8931-9700     |
| Austin, TX                       | Tel: 86-571-8792-8115  | Tel: 82-2-554-7200      | Germany - Haan        |
| Tel: 512-257-3370                | China - Hong Kong SAR  | Malaysia - Kuala Lumpur | Tel: 49-2129-3766400  |
| Boston                           | Tel: 852-2943-5100     | Tel: 60-3-7651-7906     | Germany - Heilbronn   |
| Vestborough, MA                  | China - Nanjing        | Malaysia - Penang       | Tel: 49-7131-72400    |
| Tel: 774-760-0087                | Tel: 86-25-8473-2460   | Tel: 60-4-227-8870      | Germany - Karlsruhe   |
| ax: 774-760-0088                 | China - Qingdao        | Philippines - Manila    | Tel: 49-721-625370    |
| Chicago                          | Tel: 86-532-8502-7355  | Tel: 63-2-634-9065      | Germany - Munich      |
| tasca, IL                        | China - Shanghai       | Singapore               | Tel: 49-89-627-144-0  |
| el: 630-285-0071                 | Tel: 86-21-3326-8000   | Tel: 65-6334-8870       | Fax: 49-89-627-144-44 |
| Fax: 630-285-0075                | China - Shenyang       | Taiwan - Hsin Chu       | Germany - Rosenheim   |
| )allas                           | Tel: 86-24-2334-2829   | Tel: 886-3-577-8366     | Tel: 49-8031-354-560  |
| Addison, TX                      | China - Shenzhen       | Taiwan - Kaohsiung      | Israel - Ra'anana     |
| el: 972-818-7423                 | Tel: 86-755-8864-2200  | Tel: 886-7-213-7830     | Tel: 972-9-744-7705   |
| Fax: 972-818-2924                | China - Suzhou         | Taiwan - Taipei         | Italy - Milan         |
| Detroit                          | Tel: 86-186-6233-1526  | Tel: 886-2-2508-8600    | Tel: 39-0331-742611   |
| lovi, MI                         | China - Wuhan          | Thailand - Bangkok      | Fax: 39-0331-466781   |
| el: 248-848-4000                 | Tel: 86-27-5980-5300   | Tel: 66-2-694-1351      | Italy - Padova        |
| louston, TX                      | China - Xian           | Vietnam - Ho Chi Minh   | Tel: 39-049-7625286   |
| el: 281-894-5983                 | Tel: 86-29-8833-7252   | Tel: 84-28-5448-2100    | Netherlands - Drunen  |
| ndianapolis                      | China - Xiamen         | 161. 64-26-6440-2100    | Tel: 31-416-690399    |
| loblesville, IN                  | Tel: 86-592-2388138    |                         | Fax: 31-416-690340    |
| el: 317-773-8323                 | China - Zhuhai         |                         | Norway - Trondheim    |
| Fax: 317-773-5453                | Tel: 86-756-3210040    |                         | Tel: 47-72884388      |
| el: 317-536-2380                 | 101. 00-7 00-02 100-40 |                         | Poland - Warsaw       |
| os Angeles                       |                        |                         | Tel: 48-22-3325737    |
| Mission Viejo, CA                |                        |                         | Romania - Bucharest   |
| el: 949-462-9523                 |                        |                         | Tel: 40-21-407-87-50  |
| Fax: 949-462-9608                |                        |                         | Spain - Madrid        |
| el: 951-273-7800                 |                        |                         | Tel: 34-91-708-08-90  |
| Raleigh, NC                      |                        |                         | Fax: 34-91-708-08-91  |
| el: 919-844-7510                 |                        |                         | Sweden - Gothenberg   |
|                                  |                        |                         | Tel: 46-31-704-60-40  |
| lew York, NY                     |                        |                         | Sweden - Stockholm    |
| ēl: 631-435-6000<br>San Jose, CA |                        |                         | Tel: 46-8-5090-4654   |
| •                                |                        |                         |                       |
| el: 408-735-9110                 |                        |                         | UK - Wokingham        |
| el: 408-436-4270                 |                        |                         | Tel: 44-118-921-5800  |
| Canada - Toronto                 |                        |                         | Fax: 44-118-921-5820  |
| Tel: 905-695-1980                |                        |                         |                       |
| ax: 905-695-2078                 |                        |                         |                       |